Go to academyofholyangels.org/myaha Or click on myAHA in the parent portal on the main website.

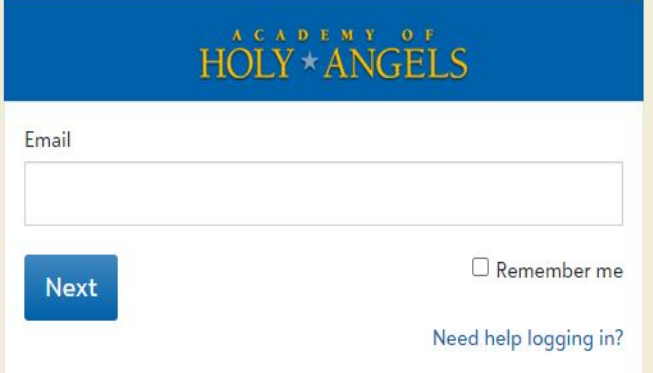

Enter the email that AHA has on file for you and click next. If you do not know what that is, email [helpdesk@ahastars.org](mailto:helpdesk@ahastars.org) or call the Main Office.

## Sign in

Welcome to the new sign-in page for myAHA, our online learning and grades portal. If you are an AHA parent and would like to sign in with Google, you now have that option. If you have questions about using this page, please email the AHA Help Desk at helpdesk@ahastars.org.

#### Email address @gmail.com

A This email address uses a Google Account. To continue, select 'Sign in with Google'.

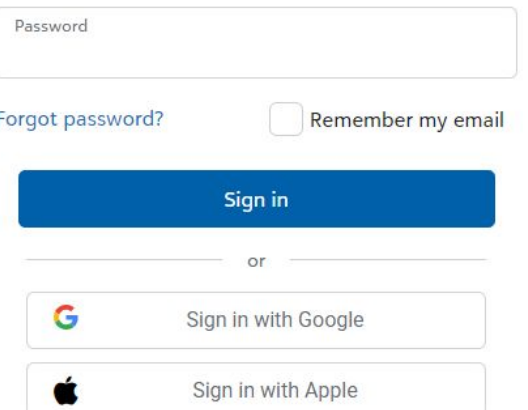

This is the page to log on with Blackbaud ID (BBID). If you have previously set this up using "Sign in with Google", it'll notify you as it is in this example.

If you didn't use Google or Apple to log in, you can click on the **blue forgot password?** to have a link to reset it sent to you.

If you have any questions when you get to this page, email helpdesk@ahastars.org

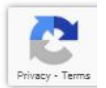

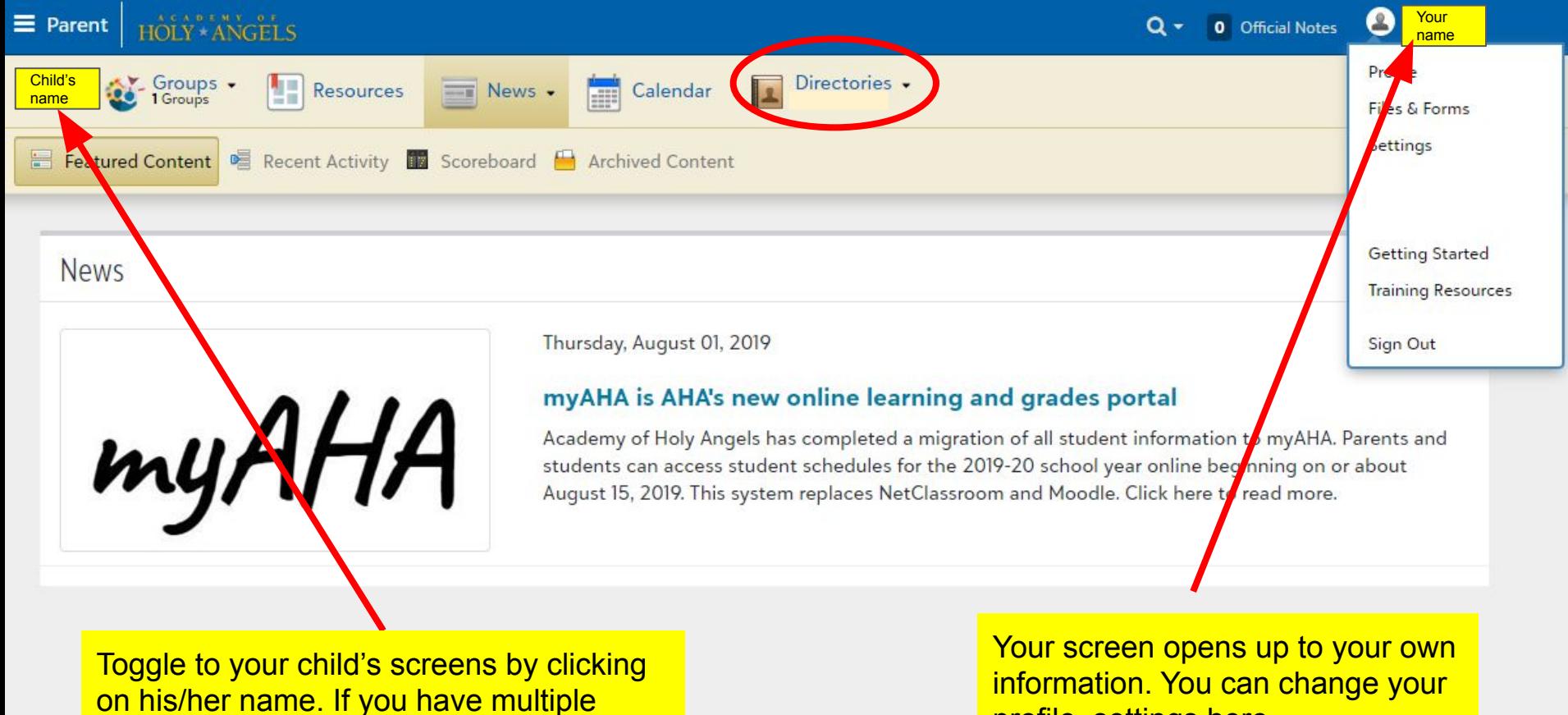

children, there is a drop-down menu.

profile, settings here

# Mobile View **Child's**

This website is responsive so you can access all of the info from a mobile device. You click on the collapsed menu icon in the upper left corner to get this blue bar to appear.

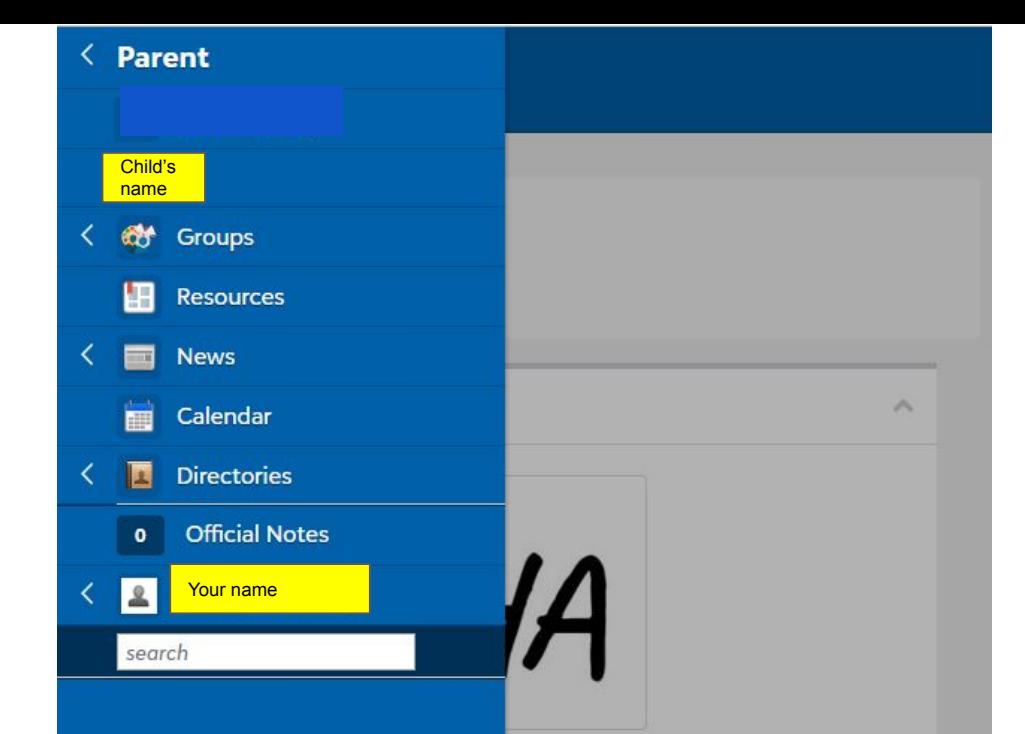

### e learning and grades portal

leted a migration of all student students can access student rear online beginning on or about es NetClassroom and Moodle. Click

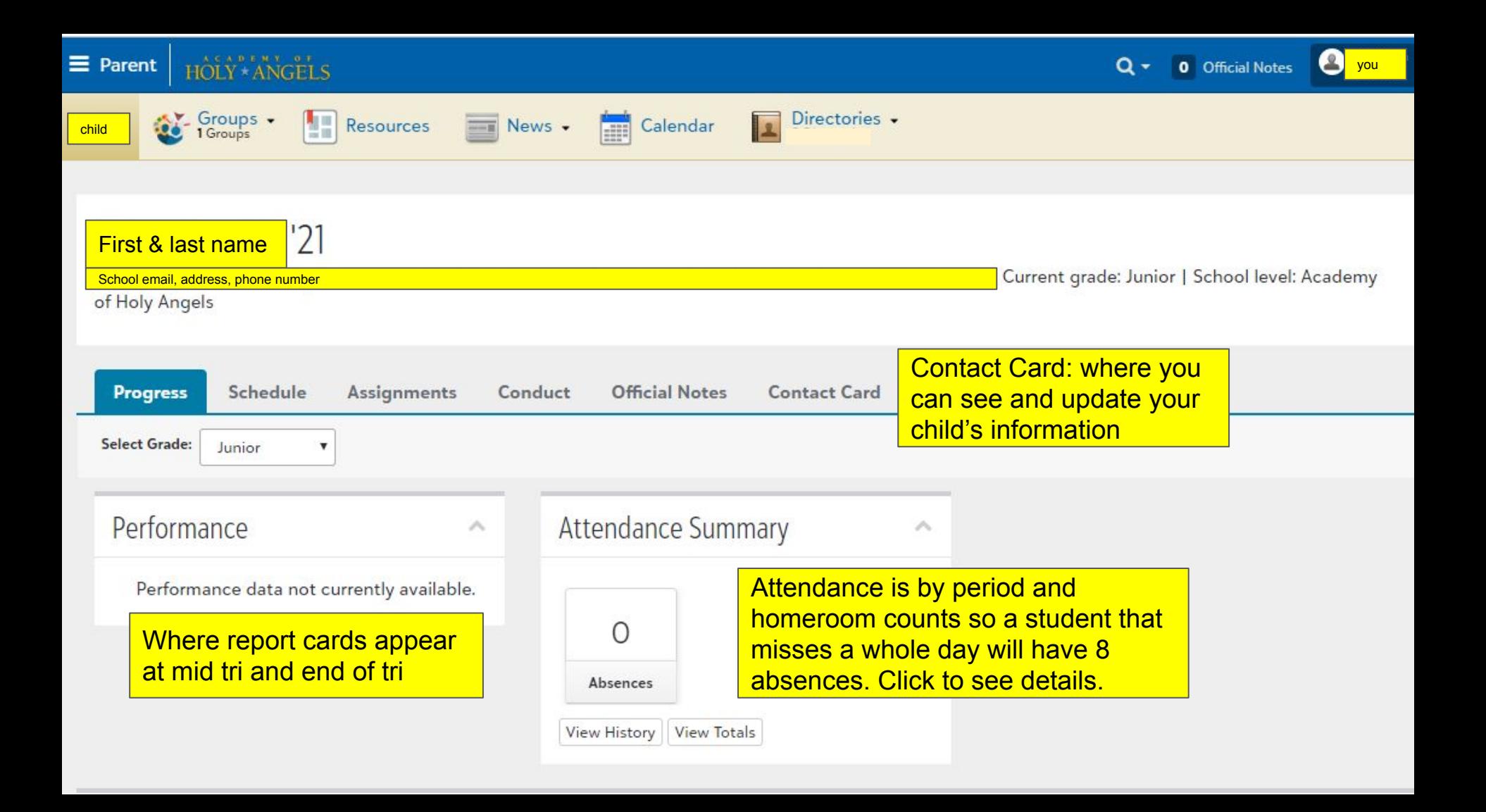

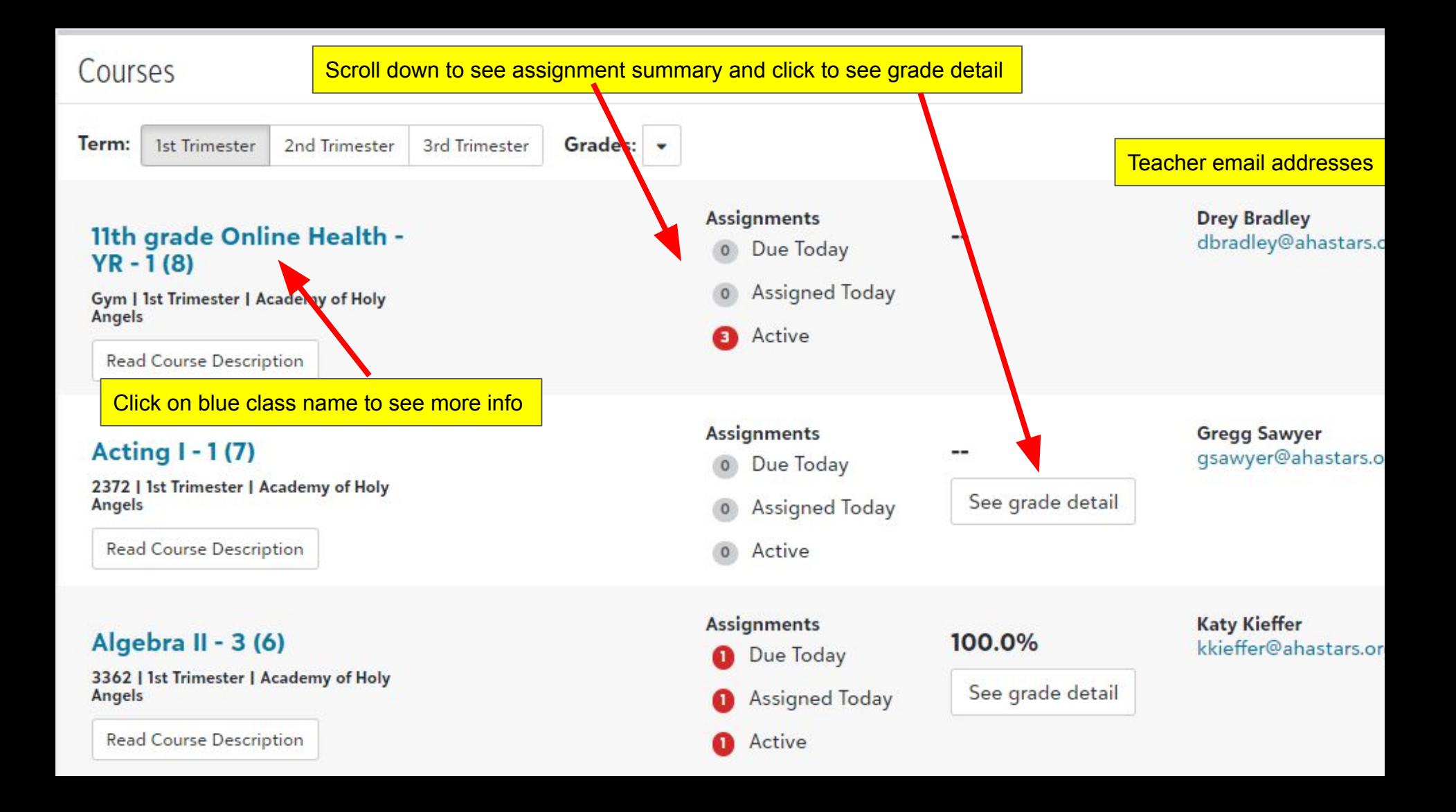

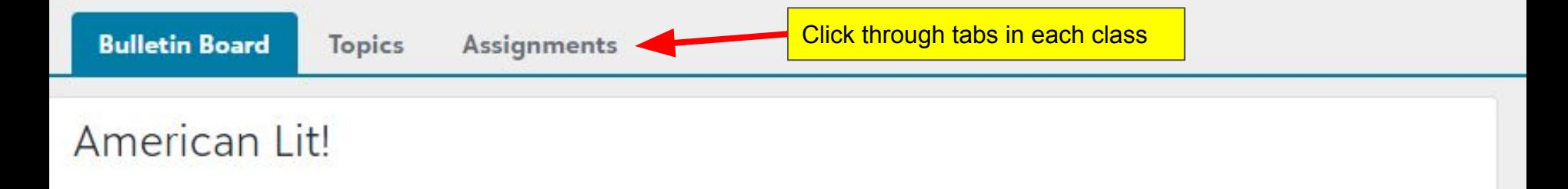

This course offers an in-depth look at the growth of American Literature (novels, short stories, poetry, drama, and nonfiction) and how specific literature reflects the social, economic, religious, and political views of the period during which it was written.

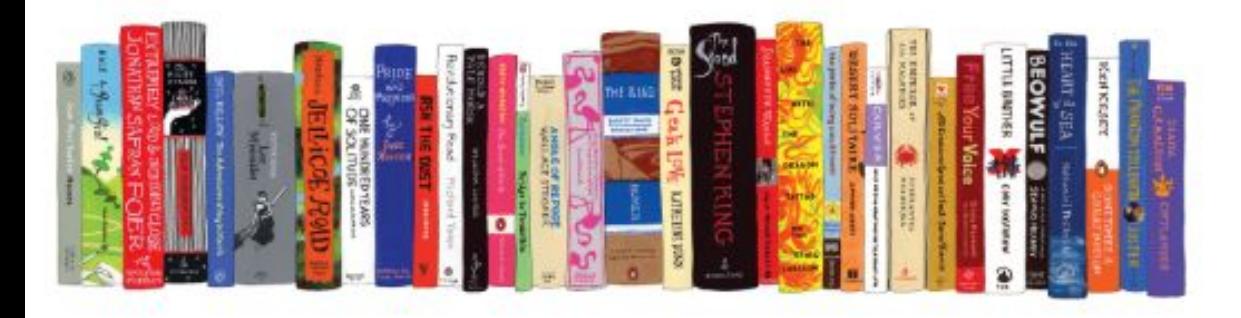

### **Expectations**

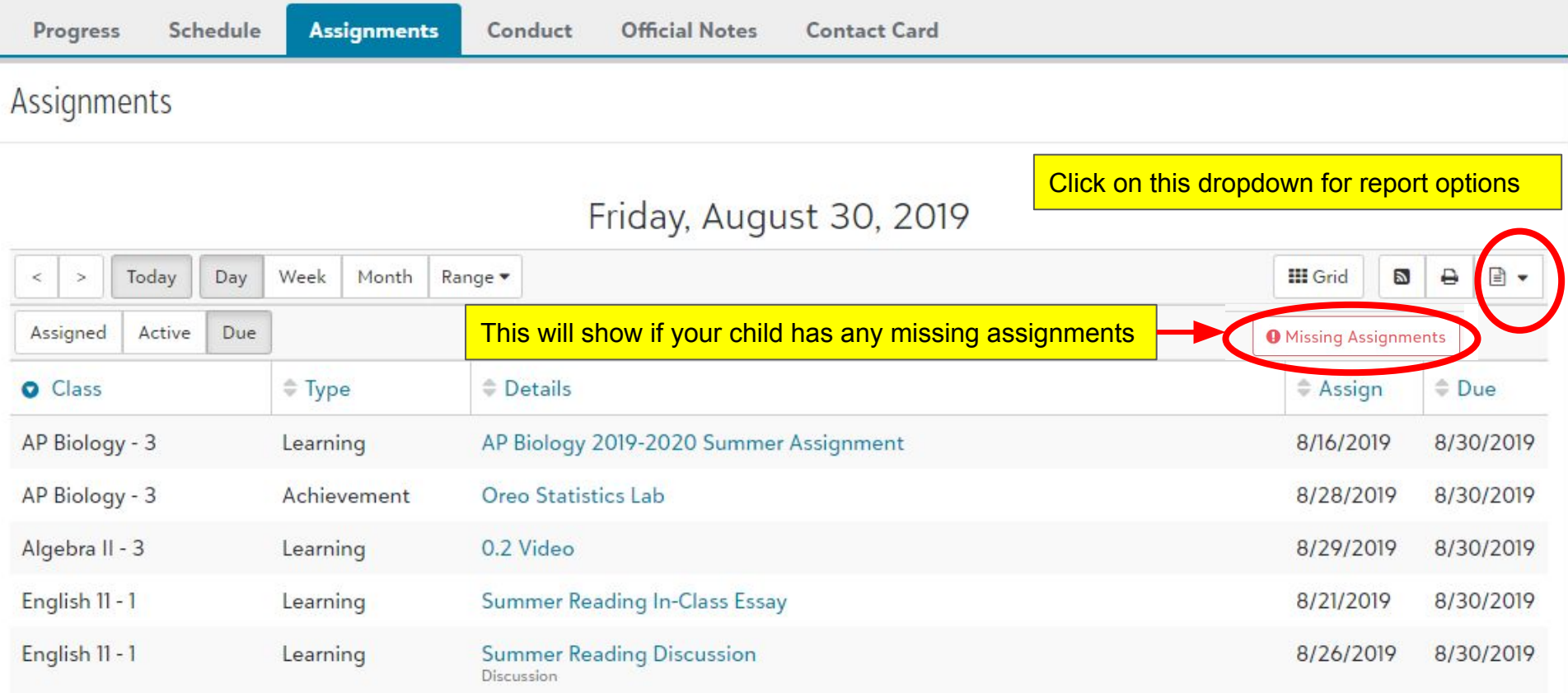

Back on the main screen for your child, you can see all of their assignments due on a particular day, week or month and you can view it as a grid or print it.

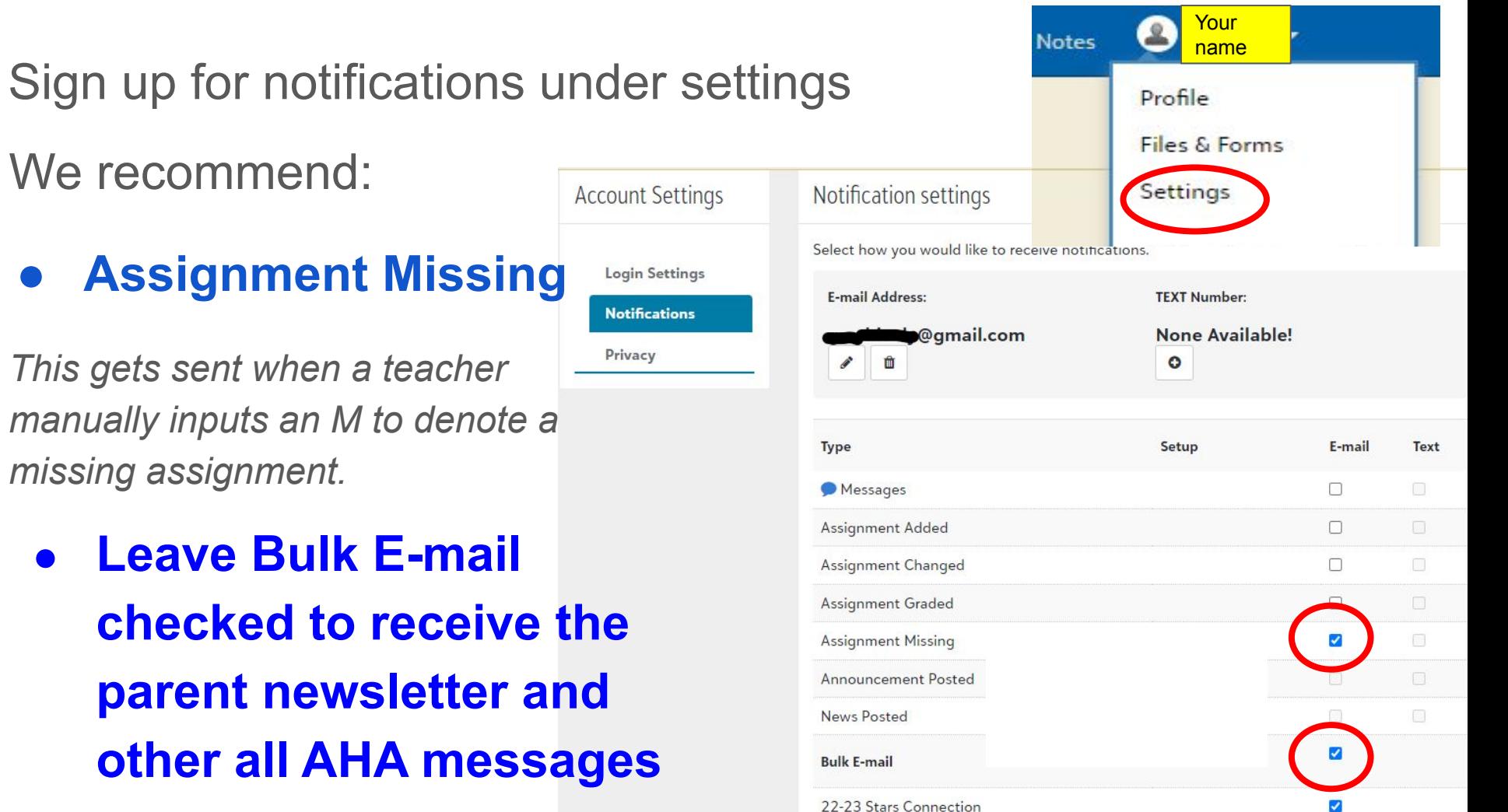

Let us know if you have questions or feedback by emailing helpdesk@ahastars.org.

It's a good idea to review your profile to make sure your information is correct and check your settings to set preferences for notifications and privacy.

Find these slides on the main AHA website: academyofholyangels.org Click on the parent portal, then myAHA resources

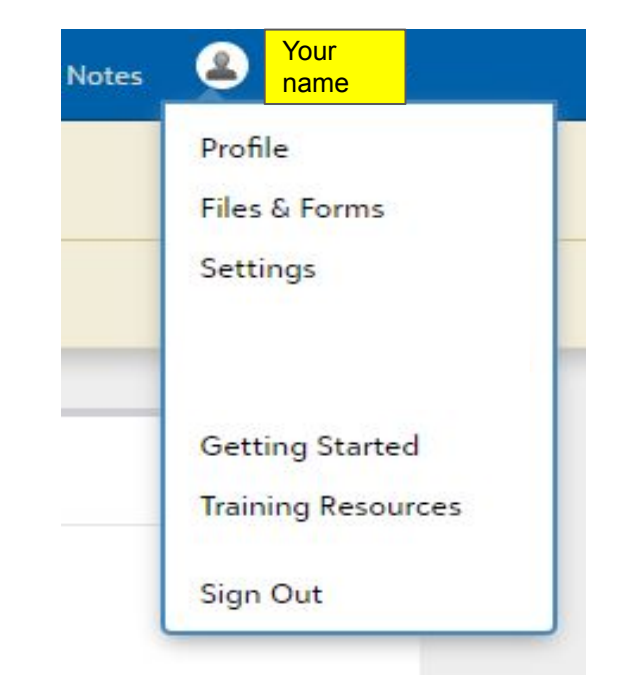